## **Galerie – Alben anlegen, Fotos auswählen und verschicken**

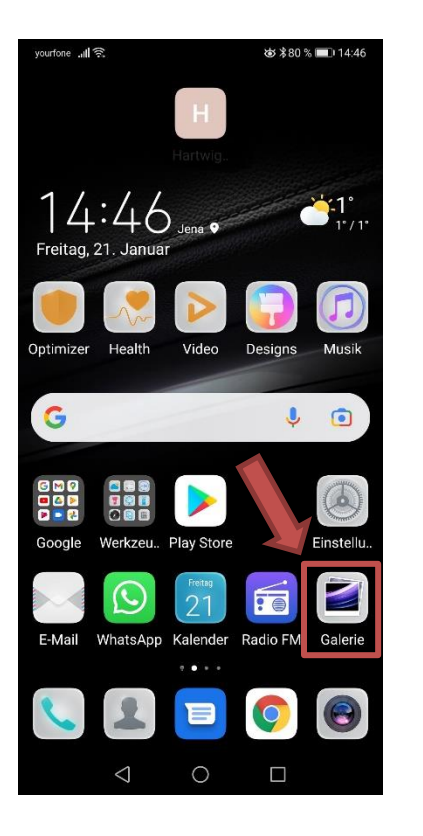

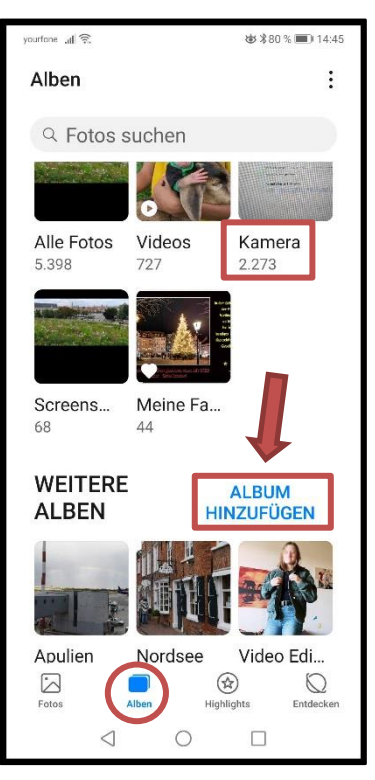

 **Galerie** öffnen – Menü **Alben**

"Album hinzufügen"

Neues Album …… *Namen eingeben* – ok

## Fotos aus **Ordner Kamera** auswählen

 $Über 3$  Punkte "Mehr"

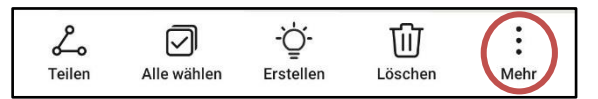

- Verschieben (aus altem Ordner raus)
- Kopieren (+ Kopie in neuem Ordner)

in das neu angelegte Album …..

## Elemente aus Ordner auswählen und verschicken "Teilen" über Whats App **oder per E-Mail**

**Galerie** → Ordner öffnen → gewünschte Fotos auswählen  $\boxtimes$  → Teilen → Medium auswählen WhatsApp, E-Mail o.a.  $\rightarrow$  Empfänger eintragen bzw. auswählen und absenden.

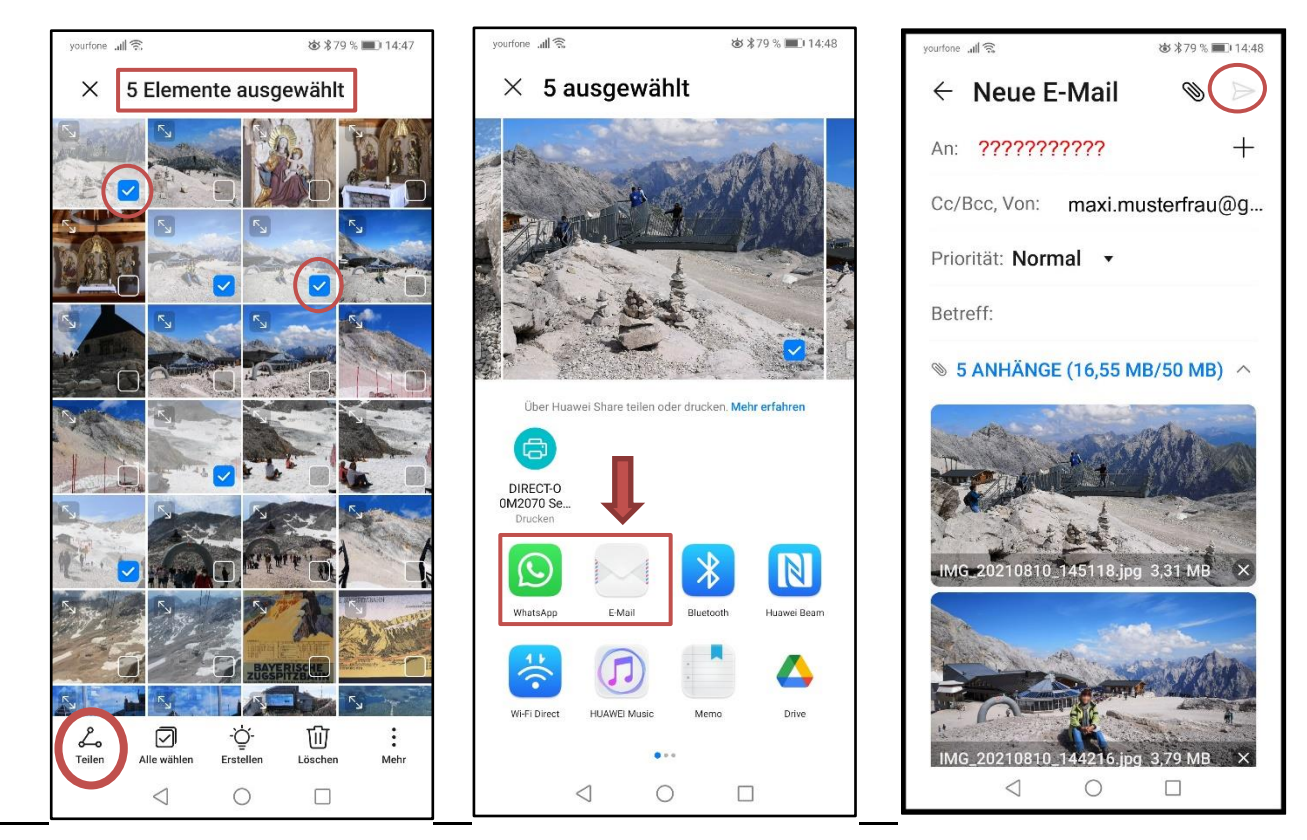